CONNECTION ISSUES?

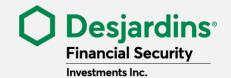

HERE ARE SOME TIPS THAT MIGHT HELP!

## NEED HELP LOGGING IN TO THE CLIENT PORTAL? HERE ARE SOME TIPS!

If you're logging in for the first time, you'll need to **reset your password**. Just click **Forgot your password?** and make sure you have your email address and user ID on hand.

## **User ID**

If you have forgotten your user ID, click **Forgot your User ID?** You'll be asked to enter your email address, then you'll receive an email containing your user ID.

## **Email address**

Use the same email address that you gave to your advisor when setting up your file. If you have forgotten the email address provided, please contact your advisor.

## COMMON PROBLEMS AND THEIR SOLUTIONS

- I didn't receive the password reset email It may take up to 30 minutes for the email to appear in your inbox. You should also check your spam or junk mail folder.
- My password reset link expired The secure password reset link expires after 1 hour. After that, you'll be redirected to the login page. You'll have to click Forgot your password? and enter your user ID and email address again to request a new password reset email.
- I can't reset my password using my smartphone
  We recommend using a computer to reset your password.

If an error message appears or you can't log in, please call technical support at 1-888-776-1668 (option 9) or 418-838-1107 (option 9).